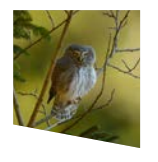

## Studi Trentini di Scienze Naturali ISSN 2035-7699

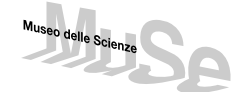

homepage: https://www.muse.it/home/ricerca-e-collezioni/editoria-muse/riviste-e-collane/studi-trentini-di-scienze-naturali/ © 2023 MUSE-Museo delle Scienze, Ufficio ricerca e collezioni museali, Ambito Biologia della Conservazione, Corso del Lavoro e della Scienza 3, 38122 Trento

## Articolo / Article

# Trentino Living Atlas: la biodiversità a portata di "click"

Chiara Fedrigotti\*<sup>1</sup>, Sonia Endrizzi\*<sup>1</sup>, Aaron lemma<sup>1</sup>, Maria Chiara Deflorian<sup>1</sup>, Daniele Bassan<sup>2</sup>, Marcello Scutari<sup>2</sup>, Paolo Pedrini<sup>1</sup>

<sup>1</sup> MUSE – Museo delle Scienze, Ufficio Ricerca e collezioni museali, Ambito Biologia della Conservazione, Corso del Lavoro e della Scienza 3, 38122 Trento. 2 Servizio sviluppo sostenibile e aree protette della Provincia Autonoma di Trento, Via Romano Guardini, 75 – 38121 Trento.

### Parole chiave

- Biodiversità
- Open data
- WebGIS
- Natura 2000
- Provincia di Trento

## **Riassunto**

In un'epoca come quella attuale, segnata da una profonda crisi degli ecosistemi e delle specie, la facilità di accesso ai "dati di biodiversità" rappresenta un fattore non trascurabile nello sviluppo di strategie di conservazione mirate ed efficaci. Allo stesso modo, emerge la necessità di superare la frammentazione delle informazioni dovuta alle diverse modalità di raccolta, per una più agevole armonizzazione e un più proficuo utilizzo dei dati. Il presente contributo intende illustrare l'esperienza maturata in questi anni in Trentino, dove il Servizio Sviluppo Sostenibile e Aree Protette della Provincia Autonoma di Trento (PAT), in collaborazione con i principali Enti che nel territorio si occupano dello studio della biodiversità, ha promosso la realizzazione di un nuovo portale per la condivisione dei dati naturalistici: il *Trentino Living Atlas* (TLA). L'architettura, interamente basata su software *open source*, si rivolge ad un'ampia platea di destinatari, che va dalle strutture responsabili della gestione del territorio, ai ricercatori, ai tecnici incaricati di elaborare valutazioni di incidenza, fino alla cittadinanza interessata ad ottenere maggiori informazioni sulla distribuzione e lo stato di conservazione delle specie. Le funzionalità sviluppate favoriscono una consultazione dei dati archiviati semplice ed intuitiva, bilanciando le necessità di condivisione delle informazioni con quelle di protezione dei dati sensibili.

#### **Summary**

In a time where we have to face ecosystems collapse and species crisis, easy access to biodiversity data is a non-negligible factor in the development of targeted and effective conservation strategies. In this framework, overcoming data fragmentation due to diverse data collection methods is a challenging goal, as it is to make data harmonization easier and their usage more fruitful. This paper illustrates the experience gained in recent years in Trentino, where the local Servizio Sviluppo Sostenibile e Aree Protette (*Sustainable Development and Protected Areas Service*), in collaboration with the main bodies involved in the study of biodiversity in the area, has promoted the creation of a new portal to mobilise naturalistic data: the *Trentino Living Atlas* (TLA). The technical architecture, entirely based on opensource software, is intended for a variety of users, from public administrator, to researchers, technicians responsible for environmental assessment, up to citizens interested in obtaining trusted data about species presence and distribution. Several functionalities and tools have been developed to allow a user-friendly approach to the portal, with a balance between data accessibility and security in mind.

Key words

- Biodiversity
- Open data
- WebGIS
- Natura 2000
- Province of Trento

\* Autore corrispondente: e-mail: chiara.fedrigotti@muse.it; sonia.endrizzi@muse.it

Redazione: Valeria Lencioni e Marco Avanzini

pdf: *https://www.muse.it/home/ricerca-e-collezioni/editoria-muse/riviste-e-collane/studi-trentini-di-scienze-naturali/volumi-e-articoli-stsn-dal-2016/stsn-vol-102-2023/*

Fedrigotti C., Endrizzi S., Iemma A., Deflorian M. C., Bassan D., Scutari M., Pedrini P. 2023 – Trentino Living Atlas: la biodiversità a portata di "click". Studi Trentini di Scienze Naturali, 102: 97-105.

### Introduzione

#### La condivisione dei dati naturalistici

Nonostante gli sforzi intrapresi negli ultimi decenni, la biodiversità del nostro pianeta continua a diminuire ad un tasso allarmante. In Europa, l'ultimo report sullo "Stato della Natura" riporta come meno della metà delle specie di uccelli goda di un buono stato di conservazione, così come solamente il 14% degli habitat e il 27% delle altre specie (European Environment Agency 2020). Le ragioni di questo declino sono da ricercarsi in una molteplicità di fattori, quasi sempre legati alle attività umane. Tra le principali cause della cosiddetta "sesta estinzione di massa" ritroviamo infatti la perdita di habitat, il sovrasfruttamento delle risorse, l'inquinamento, l'introduzione di specie alloctone e il cambiamento climatico (Jaureguiberry et al. 2022).

In un quadro così complesso, la necessità di integrare le informazioni provenienti da più discipline e a diverse scale spazio-temporali emerge in tutta la sua urgenza, così come appaiono evidenti i vantaggi derivanti da una maggiore accessibilità a dati affidabili e di alta qualità nel migliorare le nostre conoscenze (Farley et al. 2018) e nell'attuare politiche di conservazione più efficaci (Buchanan et al. 2020). La condivisione dei dati favorisce inoltre una razionalizzazione delle attività di monitoraggio, l'armonizzazione dei dati, la riproducibilità e la verifica dei risultati scientifici (von Wettberg & Khoury 2022).

Al di là degli indubbi vantaggi per la ricerca scientifica, il diritto di accesso alle informazioni ambientali (definite come qualsiasi dato disponibile in forma scritta, visiva, sonora, elettronica o in qualunque altra forma concernente l'ambiente) è un principio previsto da uno specifico apparato normativo che dalla Convenzione di Aarhus del 1998 "*sull'accesso alle informazioni, la partecipazione dei cittadini e l'accesso alla giustizia in materia ambientale*" arriva al d.lgs 195/2005, attuazione della Direttiva 2003/4/CE sull'accesso del pubblico all'informazione ambientale.

#### Tecnologie a supporto della condivisione

Una soluzione alle necessità sopra riportate arriva dalla possibilità di organizzare la varietà di banche dati esistenti in sistemi non ridondanti ed ottimizzati (database relazionali), accessibili tramite interfacce web. Oggi esistono numerosi portali dedicati all'archiviazione e visualizzazione delle osservazioni naturalistiche realizzati grazie al supporto di diverse agenzie pubbliche, istituzioni e Paesi (Figura1).

*Enciclopedya of life* (https://eol.org/), *Biodiversity Information System for Europe* (https://biodiversity.europa.eu/) e *Global Biodi-*

*versity Information Facility* (https://www.gbif.org/) sono solo alcuni esempi delle iniziative di maggior successo in questo settore.

Per quanto gli scopi e l'estensione di tali progetti possano differire, ognuno di essi è accomunato dalla disponibilità di un'interfaccia grafica in grado di facilitare la consultazione, la visualizzazione spaziale e in molti casi l'utilizzo dei dati archiviati nei database di riferimento, regolarmente aggiornati e rispondenti a specifici standard. Il presente contributo intende presentare e analizzare la struttura di uno di questi portali recentemente implementati: il *Trentino Living Atlas* (TLA), dedicato alla condivisione dei dati naturalistici della provincia di Trento, con particolare riferimento alle specie e habitat della Rete Natura 2000.

#### Alle origini di un'idea: la banca dati del Progetto Life T.E.N.

Il primo tentativo di sistematizzazione e armonizzazione delle informazioni relative ad habitat e specie per la provincia di Trento prende avvio nell'ambito dell'Azione A1 del progetto LIFE11/NAT/ IT/000187 "T.E.N. - Trentino Ecological Network" (2013-2017; Figura 2), coordinato dalla Provincia Autonoma di Trento in partnership con il MUSE – Museo delle Scienze di Trento (Ferrari et al. 2014; http://www.lifeten.tn.it).

La proposta nasceva dalla volontà di superare i limiti derivanti dalla frammentazione e isolamento dei dataset costruiti negli anni in maniera indipendente dalle diverse realtà che a vario titolo conducevano studi e ricerche naturalistiche sul territorio provinciale. Il quadro che si era andato delineando era infatti caratterizzato da dati altamente eterogenei (in termini di formato, sistemi di riferimento, metodologia di rilievo, ecc.), ridondanti, scarsamente interoperabili e accessibili e da elevati costi di gestione dei relativi sistemi informatici. A tal fine, l'Azione A1 prevedeva:

- la realizzazione di una banca dati unitaria su specie e habitat di interesse comunitario (Natura 2000) presenti in Trentino;
- lo sviluppo di un'interfaccia per l'interrogazione della banca dati e l'estrapolazione di informazioni di carattere gestionale/applicativo (WebGIS);
- la stesura di un manuale di utilizzo dell'interfaccia per l'aggiornamento, la consultazione e la gestione della banca dati;
- la stipula di accordi per la fornitura dei dati con gli Enti che localmente si occupano di ricerche naturalistiche per un quadro il più completo e aggiornato possibile.

Al termine del progetto, tutte le maggiori realtà provinciali impegnate nello studio e documentazione della natura (MUSE, Fondazio-

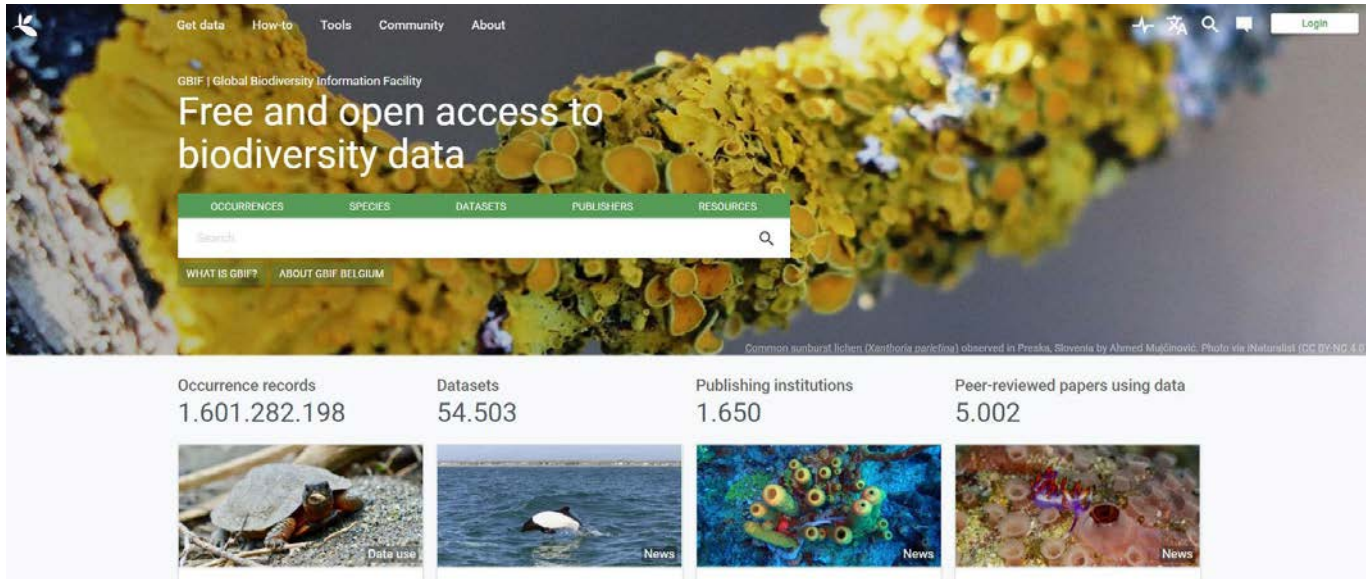

5,000th paper citing GBIF use climate change threatens

Georeferencing documents released for GBIF community

BID call for proposals: Caribbean 2020

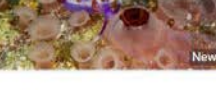

BID call for proposals: Pacific 2020

*Fig. 1 - L'home page del portale GBIF, una delle maggiori piattaforme per l'accesso ai dati di biodiversità di tutto il mondo (>2,5 miliardi di osservazioni a dicembre 2023; www.gbif.org) / Fig. 1 - GBIF home page, one of the largest platforms to access biodiversity data worldwide (>2.5 billion observations as of December 2023; www.gbif.org).*

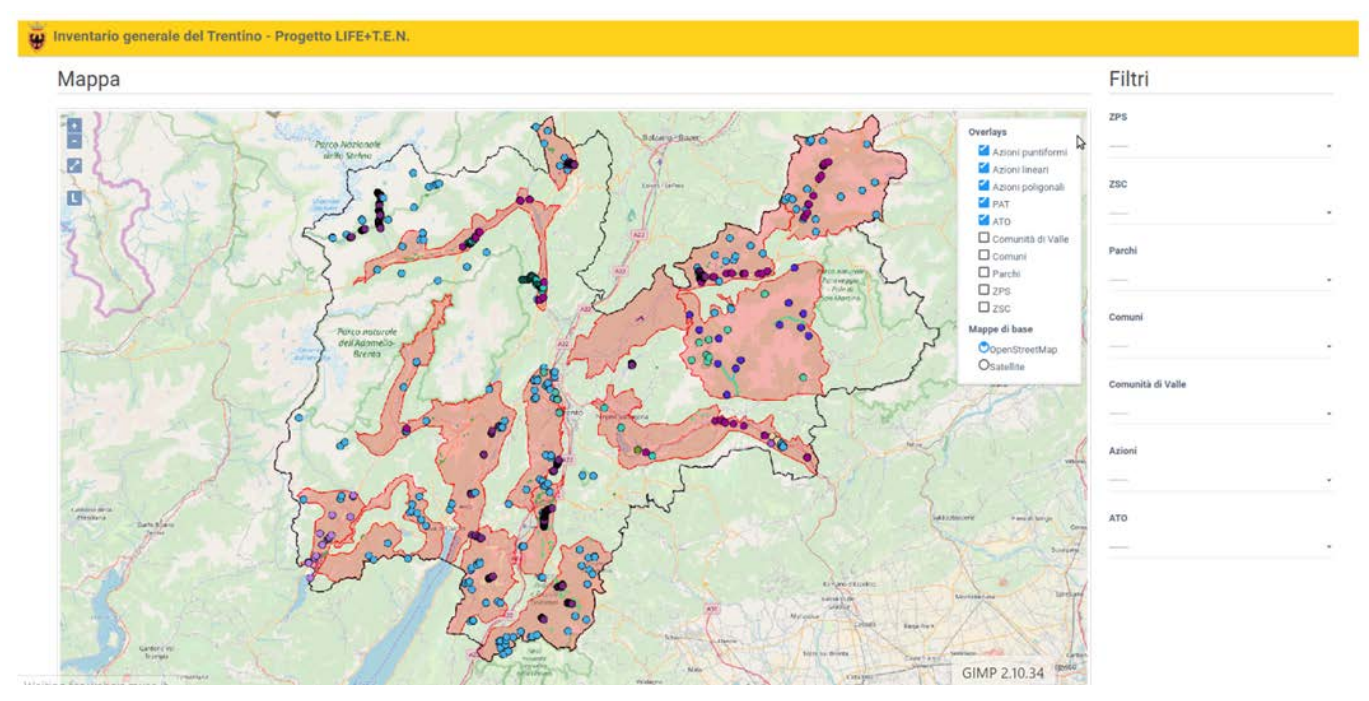

*Fig. 2 - L'interfaccia della prima banca dati realizzata nell'ambito del progetto LIFE+ T.E.N. FONTE: Manuale d'utilizzo del WebGIS dell'inventario generale Trentino / Fig. 2 - The interface of the first database created under the LIFE+T.E.N. project (source: Trentino General Inventory WebGIS User's Guide.*

ne Museo Civico di Rovereto, Parco Naturale Adamello Brenta, Parco Naturale Paneveggio-Pale di San Martino, Fondazione Edmund Mach e naturalmente i Servizi provinciali incaricati) avevano aderito alla banca dati tramite la sottoscrizione di un opportuno accordo che definiva il quadro normativo e i principi di proprietà, protezione e utilizzo dei dati oltre all'impegnando di aggiornare periodicamente la banca dati secondo lo standard di trasmissione previsto. Così facendo, al termine del progetto 57 dataset arricchivano il database con dati riguardanti flora e fauna del Trentino.

## Materiali e metodi

## Il nuovo portale del *Trentino Living Atlas*

Per quanto la piattaforma realizzata nell'ambito del Life+ T.E.N. rappresentasse già un buon punto di partenza, gli sviluppi tecnologici intercorsi negli ultimi anni offrivano la possibilità di migliorare ulteriormente il prodotto, sia in termini di integrazione tra *database* e WebGIS, sia di intuitività e semplicità di utilizzo dell'interfaccia. Da qui l'idea di intraprendere un aggiornamento complessivo del sistema di gestione della banca dati e un ampliamento dei suoi contenuti divulgativi, con l'obiettivo di allargare la platea di possibili utenti.

Nel 2023, le premesse del *Trentino Living Atlas* si concretizzano nel lancio del nuovo sito web dedicato (www.tla.muse.it; Figura 3).

L'architettura informatica ricalca quella di un WebGIS dotato di un sistema sofisticato basato sul controllo e la gestione efficace dei dati spaziali e articolato in tre livelli di organizzazione fondamentali:

• *Sistema di gestione dei dati*: costituisce il "nucleo informativo" del WebGIS. Si tratta di un database robusto, progettato per immagazzinare grandi quantità di dati. La sua affidabilità è cruciale per garantire che i dati non vengano corrotti, specialmente in situazioni critiche come interruzioni impreviste durante le operazioni di scrittura. Il sistema deve inoltre fornire un accesso rapido e semplice ai dati, inclusa la capacità di gestire interrogazioni basate su dati geografici.

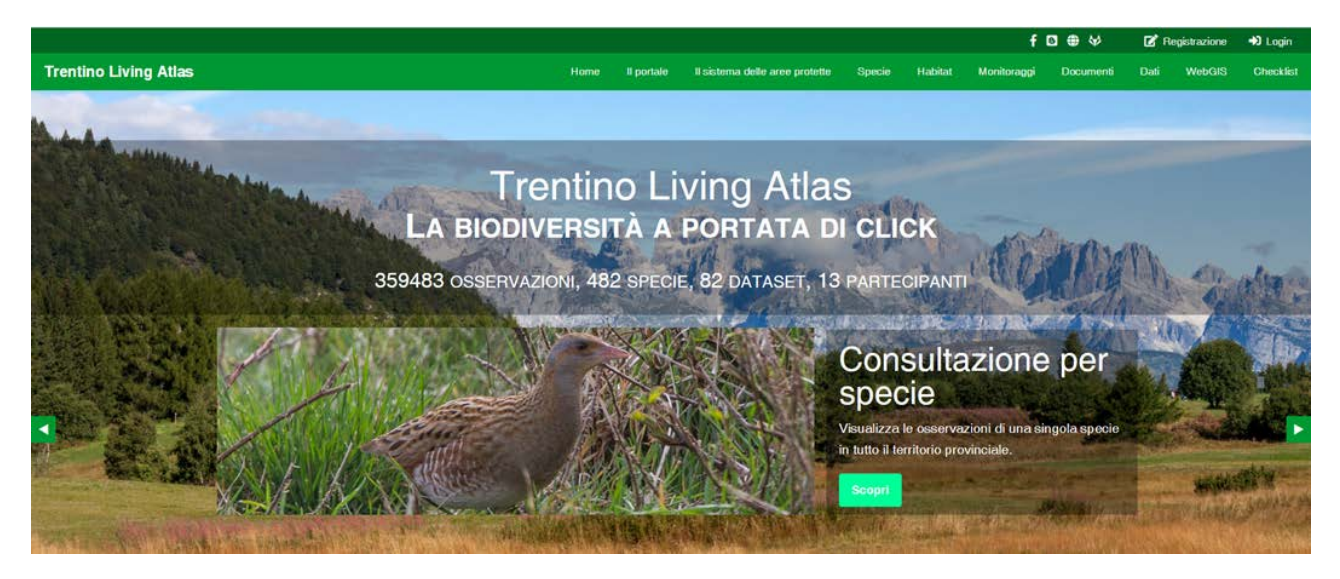

*Fig. 3* - L'home page del nuovo portale Trentino Living Atlas (www.tla.muse.it). / **Fig. 3** - The home page of the new Trentino Living Atlas portal *(www.tla.muse.it).*

- *Framework di gestione*: è la componente che si occupa della gestione degli utenti e dei permessi, così come della presentazione dei dati del database in un formato adatto per l'uso nelle pagine web. Questo strato funge da intermediario tra il database sottostante e l'interfaccia utente finale.
- *Interfaccia web dinamica*: è lo strato più superficiale dell'intera struttura. Le pagine web del WebGIS sono generate dinamicamente, personalizzate in base ai contenuti richiesti dall'utente. Queste pagine fungono da interfaccia visiva per un'interazione semplificata con i dati spaziali.

#### Il sistema di gestione dei dati

La struttura del database si basa sulla separazione logica di diverse entità chiave, rispecchiando lo standard Darwin Core (Wieczorek et al. 2012) per i dati sulla biodiversità. Le tabelle principali sono essenzialmente quattro:

- *Osservazioni*: il cuore del sistema, dove vengono registrate le osservazioni di specie di piante e animali. Include campi per identificatori univoci, date e luoghi di osservazione, identificazioni tassonomico-specifiche, e altri dati ecologici e biologici essenziali. L'uso di PostGIS aggiunge capacità geospaziali a questi dati, permettendo *query* complesse basate, ad esempio, sulla localizzazione delle osservazioni.
- *Tassonomia*: implementata con una struttura ad albero (quindi, con autoriferimenti interni alla tabella stessa), gestisce la classificazione gerarchica delle tassonomie, da regni a specie. Consente di effettuare ricerche efficienti e di rappresentare le relazioni parentela tra le entità tassonomiche, facilitando *query* complesse sulla tassonomia e l'aggregazione dei dati a vari livelli della gerarchia.
- *Metadati dei* dataset: documenta i metadati associati ai singoli *dataset* di osservazione. Include informazioni sull'origine dei dati, la metodologia di raccolta, le condizioni d'uso, i contatti per gli autori o i custodi dei dati e qualsiasi altro metadato essenziale per interpretare correttamente i dati delle osservazioni. I metadati sono fondamentali per garantire la trasparenza, la riproducibilità e l'uso corretto dei dati.
- *Istituzioni fornitrici*: tiene traccia delle istituzioni che forniscono i dati di osservazione. Può includere campi per i nomi delle istituzioni, i contatti, gli indirizzi e le informazioni di accesso. Questa separazione consente di gestire le relazioni tra i dataset e le loro fonti, facilitando l'attribuzione e il riconoscimento del contributo delle diverse organizzazioni.

#### Framework di gestione

Il software è basato su un modello MTV (*Model-Template-View*), capace di separare le componenti di gestione, visualizzazione dei dati e controllo degli accessi secondo il seguente schema:

- Il *model,* che aiuta nella gestione del database, è gestito dal *software PostgreSQL,* una architettura database che permette di ridurre le ridondanze, evita di inserire dati sintatticamente incoerenti e migliora la velocità di accesso alle informazioni. L'estensione *PostGIS* aggiunge supporto per la gestione di dati geospaziali, consentendo a *PostgreSQL* di funzionare come un database per applicazioni GIS. *PostGIS* implementa lo standard *Simple Features* (OGC 2011), permettendo di effettuare complesse analisi spaziali e operazioni geometriche direttamente sul database (Obe & Hsu 2015).
- Il *template*, che descrive come i dati vanno mostrati nelle pagine web, avvalendosi di varie librerie JavaScript, con particolare enfasi su *React* e *OpenLayers,* per creare un'interfaccia utente interattiva (cfr. paragrafo *L'interfaccia*).
- La *view*, che provvede alla gestione dei dati, costruzione delle URL e molto altro, è affidata a *framework* Django, che dispone la logica per sapere a quali dati accedere tramite il *model* e delega la formattazione della risposa ai *template*, assicurando la fluidità e l'efficienza dell'intero sistema. Django è un *framework*  web ad alto livello scritto in linguaggio *Python* che promuove lo sviluppo rapido e la progettazione pulita. Integrato con *Django Rest Framework* (DRF), un toolkit potente e flessibile per costruire

API (*Application Programming Interface*, ovvero, interfacce che permettono alle applicazioni di interagire tra loro), fornisce una soluzione efficace per la gestione dei dati lato server e l'interfacciamento con il database *PostgreSQL/PostGIS*. DRF supporta inoltre l'autenticazione degli utenti, la serializzazione - ovvero, la conversione utile ad un più facile salvataggio e trasmissione delle informazioni in un flusso di byte - dei dati geospaziali e la personalizzazione delle risposte (Fielding 2000; Richardson et al. 2013).

## L'interfaccia

La struttura di visualizzazione del portale è affidata ad un ulteriore pacchetto di programmi:

*OpenLayers:* è una libreria JavaScript *open source* per la visualizzazione di mappe su pagine web. Supporta diversi formati e protocolli di dati geospaziali, consentendo l'integrazione di mappe dinamiche interattive nell'interfaccia utente dell'applicazione. Attraverso *Open-Layers*, gli utenti possono interagire con i dati geospaziali, eseguire zoom, panning (spostamento dell'inquadratura) e altre operazioni di mappa, rendendolo uno strumento essenziale nel contesto WebGIS (Hazzard 2011).

*React e Django Wagtail*: React è una libreria JavaScript per costruire interfacce utente, sviluppata da Meta. Utilizzata per il *frontend* del portale, facilita la creazione di componenti della interfaccia utente reattivi e dinamici. *Django Wagtail*, un sistema di gestione dei contenuti (*Content Management System*, CMS) open source basato su Django, è invece utilizzato per la gestione dei contenuti dell'applicazione. Offre un'interfaccia utente pulita e intuitiva per la creazione e gestione di contenuti web, integrandosi perfettamente con Django per offrire un'esperienza utente coesa senza richiedere specifiche competenze di programmazione.

Questa architettura non solo migliora l'esperienza degli utenti finali attraverso interfacce utente intuitive e performanti, ma offre anche agli sviluppatori un sistema coerente per la costruzione di applicazioni WebGIS personalizzate. La separazione tra logica applicativa, gestione dei dati e presentazione dei contenuti, seguendo i principi del design software moderno, rende il sistema facilmente estendibile e manutentabile.

#### La scelta del software *open source*

Come già sottolineato, l'architettura del sistema WebGIS qui descritta impiega esclusivamente tecnologie *open source*, un aspetto che non solo enfatizza la versatilità e l'efficacia di tali strumenti nello sviluppo di soluzioni complesse, ma riflette anche una filosofia più ampia riguardante la condivisione della conoscenza, la collaborazione e la sostenibilità. Il software *open source* invita infatti ad una collaborazione globale, con sviluppatori che contribuiscono al codice, alla documentazione e al supporto.

Questa collaborazione può accelerare l'innovazione, poiché le funzionalità possono essere rapidamente sviluppate, testate e implementate da una comunità vasta e diversificata. Inoltre, l'accessibilità del codice sorgente permette agli sviluppatori di apprendere da progetti esistenti, adattare soluzioni a nuovi contesti e superare le sfide tecniche in modi creativi.

L'utilizzo di software *open source* riduce significativamente i costi associati allo sviluppo di sistemi informativi geografici. Eliminando le licenze software onerose, le organizzazioni possono allocare risorse finanziarie a altri aspetti critici del progetto, come lo sviluppo di funzionalità personalizzate, l'acquisto di hardware o la formazione del personale.

Questo rende la tecnologia GIS più accessibile a Enti governativi, organizzazioni non profit, istituti di ricerca e piccole imprese, democratizzando l'accesso a strumenti potenti per l'analisi e la visualizzazione dei dati. Inoltre, i progetti *open source* sono meno suscettibili a diventare obsoleti o a interrompersi a causa della chiusura di un'azienda o del cambiamento delle sue priorità commerciali. La comunità può continuare a sviluppare e mantenere il software anche se l'entità originale cessasse di esistere. Questo fornisce una maggiore sicurezza a lungo termine per gli investimenti in tecnologia e riduce la dipendenza da fornitori specifici.

#### HOME SPECIE

## Specie

Fra le specie che compongono la biodiversità del Trentino meritano particolare attenzione e maggior tutela gli animali e le piante la cui conservazione è ritenuta a maggior rischio. Le principali minacce a fauna e flora sono legate all'alterazione e alla scomparsa degli habitat di elezione, all'impatto delle attività umane, alla presenza di specie aliene.

In Europa, la Direttiva Habitat 92/43/CEE rappresenta il principale strumento normativo per la loro salvaguardia. Esplora questa pagina e scopri alcune delle specie elencate nell'Allegato II e IV della direttiva, dichiarate di interesse comunitario. Con il simbolo dell'asterisco (\*) vengono indicate le specie di interesse prioritario, quelle cioè per cui la Comunità Europea ha una responsabilità particolare nel garantire il raggiungimento di uno stato di conservazione soddisfacente.

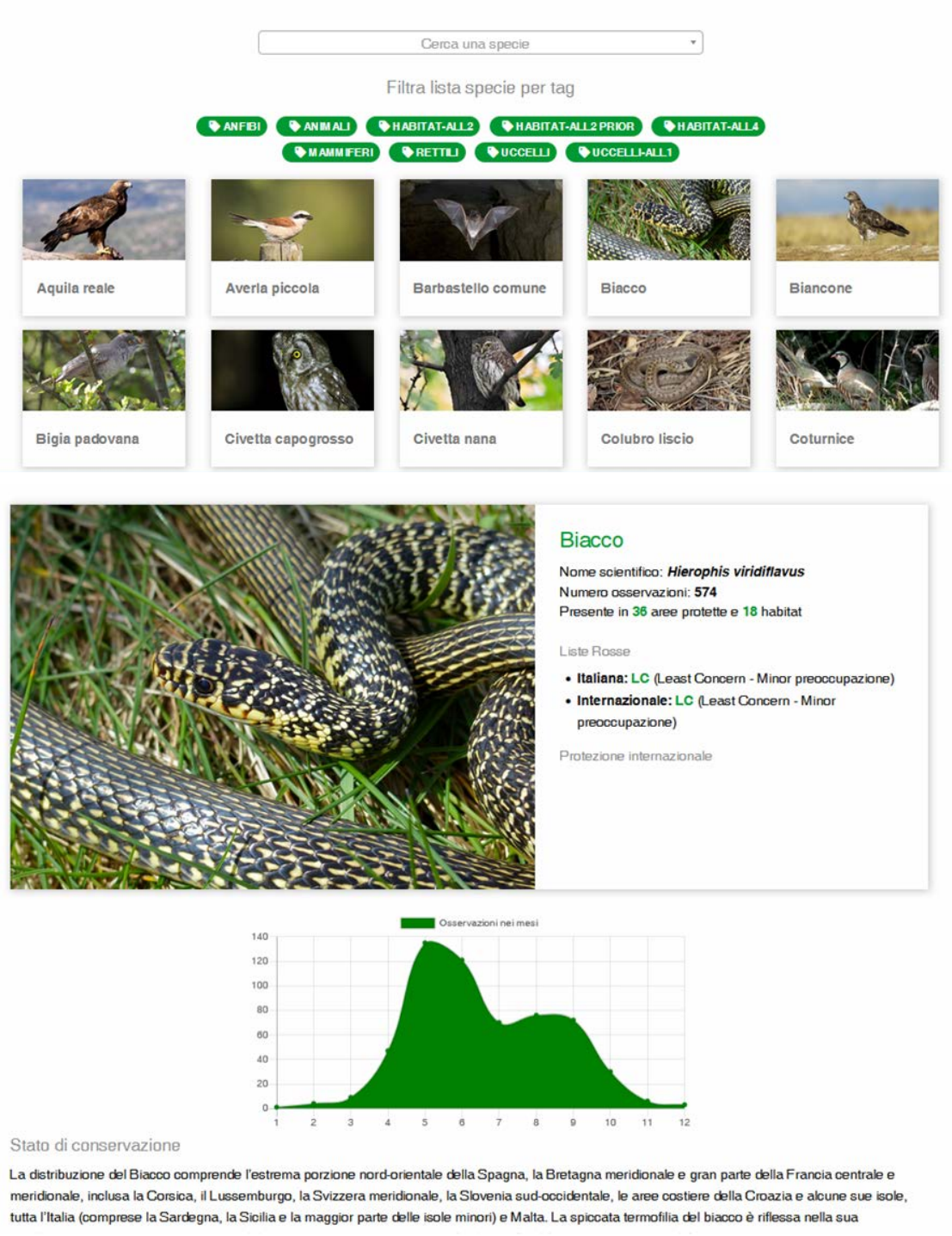

*Fig. 4 - Alcuni screenshot tratti dalla sezione Specie del TLA: la "galleria" con le specie Natura 2000 e una scheda di approfondimento rela*tiva al Biacco (Hierophis viridiflavus; www.tla.muse.it) / Fig. 4 - Screenshots from the Species section of TLA: the "gallery" with Natura 2000 *species and a fact sheet related to the green whip snake (Hierophis viridiflavus).*

### Risultati

La complessità dell'infrastruttura sopra descritta si traduce in una molteplicità di pagine e funzionalità. All'interno del sito possiamo distinguere due sezioni principali: una di tipo didascalico-divulgativo e una dedicata alla consultazione e interrogazione dei dati.

#### I contenuti descrittivi

Con l'intenzione di creare un prodotto destinato anche al pub-

MONITORAGGI AVEAUNA DEGLI AMBIENTI PRATIVI

blico generico, rispetto alla prima versione, il TLA è stato arricchito con numerose informazioni riguardanti la biodiversità e le aree protette del Trentino. La pagina *Specie* riporta ad esempio una galleria delle specie di fauna e flora delle Direttive Habitat e Uccelli (Figura 4), che a loro volta rimandano a schede di approfondimento contenenti dettagli relativi al loro stato di conservazione, all'ecologia, alla fenologia e distribuzione nel territorio. Una mappa dinamica delle osservazioni relative alla specie completa la scheda, consentendo di filtrare i dati per area protetta o per Rete di Riserve.

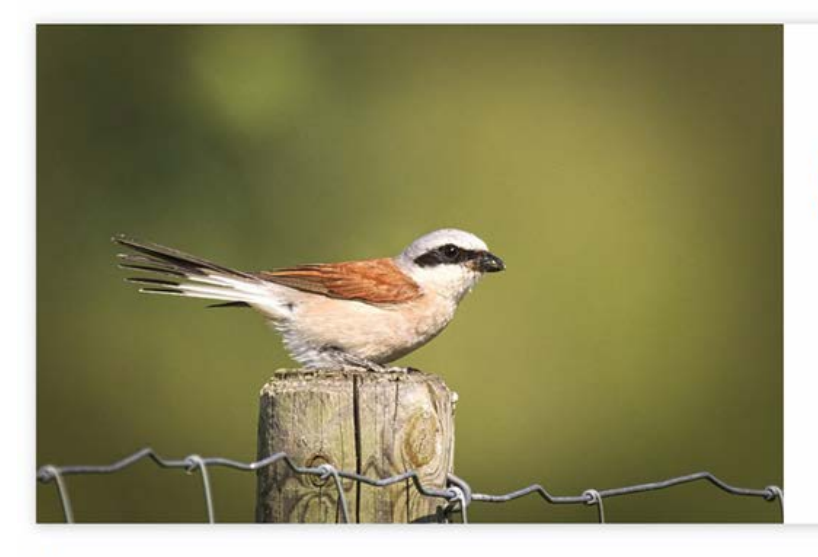

Avifauna degli ambienti prativi

Anno inizio: 2013 Ripetuto? Unità di monitoraggio: 123

## Descrizione

Il monitoraggio è svolto in 15 aree campione, rappresentative delle principali aree prative e pascolate del Trentino, nelle quali sono stati identificati 123 transetti lineari di 200 m lungo i quali gli uccelli sono censiti in un intorno al transetto di 100 m. Le aree campione sono visitate più volte nel corso della stessa stagione, tra i mesi di maggio e luglio, e in anni diversi. Ogni contatto con un individuo appartenente alle specie "focali" degli ambienti prativi/pascolati è annotato con dettagli su età e/o sesso dell'individuo ed eventuali comportamenti riproduttivi utili a determinare il numero effettivo di coppie/territori presenti nell'unità di campionamento e quindi la densità della specie. L'attività ha l'obiettivo di valutare lo stato di conservazione delle comunità ornitiche nidificanti e dei loro habitat con particolare riguardo alle specie minacciate, secondo la Lista Rossa degli Uccelli e delle specie di rilevante valore ecologico e conservazionistico definite nell'Azione A8 Life+T.E.N., oltre a individuare i principali fattori di minaccia per l'elaborazione di

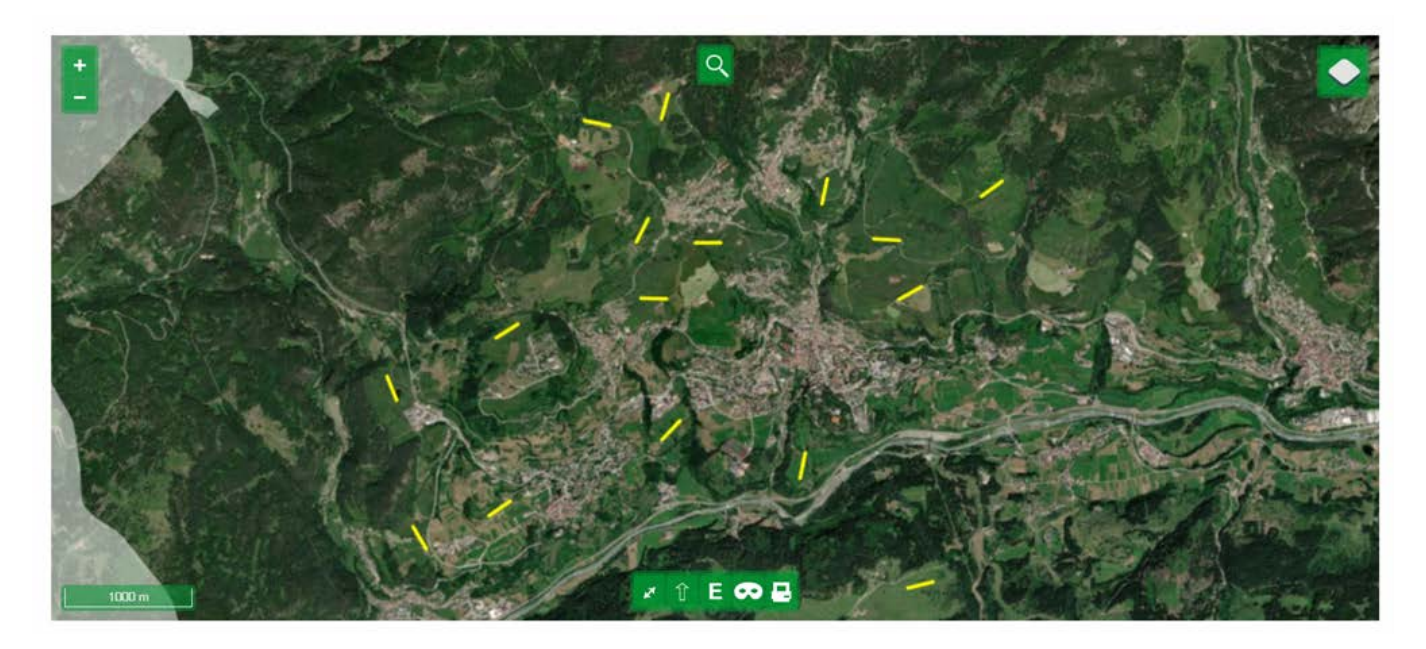

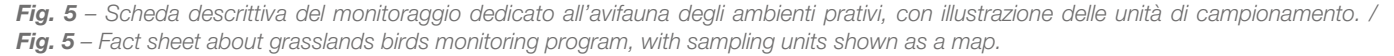

Stesso risultato si ottiene consultando la sezione *Habitat*, dove l'utente può conoscere la distribuzione e la localizzazione delle tipologie di habitat elencati nell'Allegato I della Direttiva Habitat nella provincia.

L'esplorazione dell'etichetta *Monitoraggi* permette invece di conoscere l'articolato programma di indagini implementato in provincia per garantire la sorveglianza dello stato di conservazione delle specie delle direttive, con specifiche relative alle tecniche utilizzate per la raccolta delle osservazioni, la durata nel tempo e la localizzazione delle unità di campionamento (Figura 5). Ampio spazio è infine dedicato alla presentazione del sistema delle aree protette del Trentino e al progetto più in generale, definendone scopi, realtà associate e utilità.

#### Consultazione e interrogazione

Le operazioni di consultazione dei dati sono affidate per lo più alle sezioni dinamiche identificate dalle etichette *WebGIS* e *Checklist*. La prima consente di operare interrogazioni per diverse categorie tassonomiche tramite inserimento nella barra di ricerca. Alle osservazioni mostrate possono inoltre essere applicati svariati filtri, anche temporali, permettendo ad esempio all'utente di discriminare tra mesi o annate differenti (Figura 6). Altre informazioni riportate riguardano gli habitat in cui la specie è stata segnalata, il numero totale di osservazioni, le aree protette interessate dalla sua presenza

*Tab. 1 – Criteri adottati per determinare la sensibilità di una specie rispetto alla divulgazione dei punti di osservazione precisi / Tab. 1 – Criteria adopted to determine the sensitivity of a given species with respect to the dissemination of precise observation points*

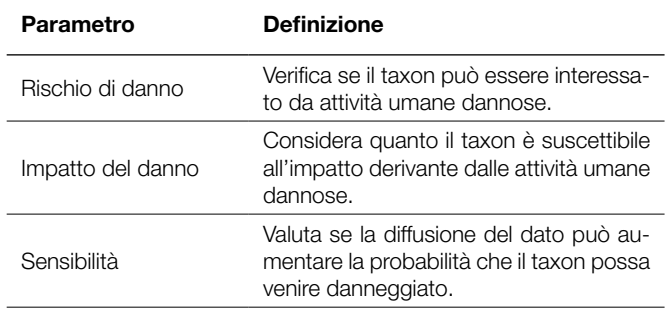

e il dataset di riferimento.

Diversa è invece la funzionalità della "*checklist*", che restituisce una lista completa delle specie e degli habitat osservati all'interno di un'area definita (es. Comune, area protetta) oppure di un poligono caricato nei formati KML, GeoJSON, o GPX, o disegnato direttamente sulla mappa (Figura 7). In entrambi i casi, l'utente ha la possibilità di scaricare i dati originati dalla richiesta in formato XLS o CSV.

*Tab. 2 – Tipologia di griglia visualizzata a seconda della categoria di sensibilità della specie / Tab. 2 – Grid type displayed by species sensitivity.*

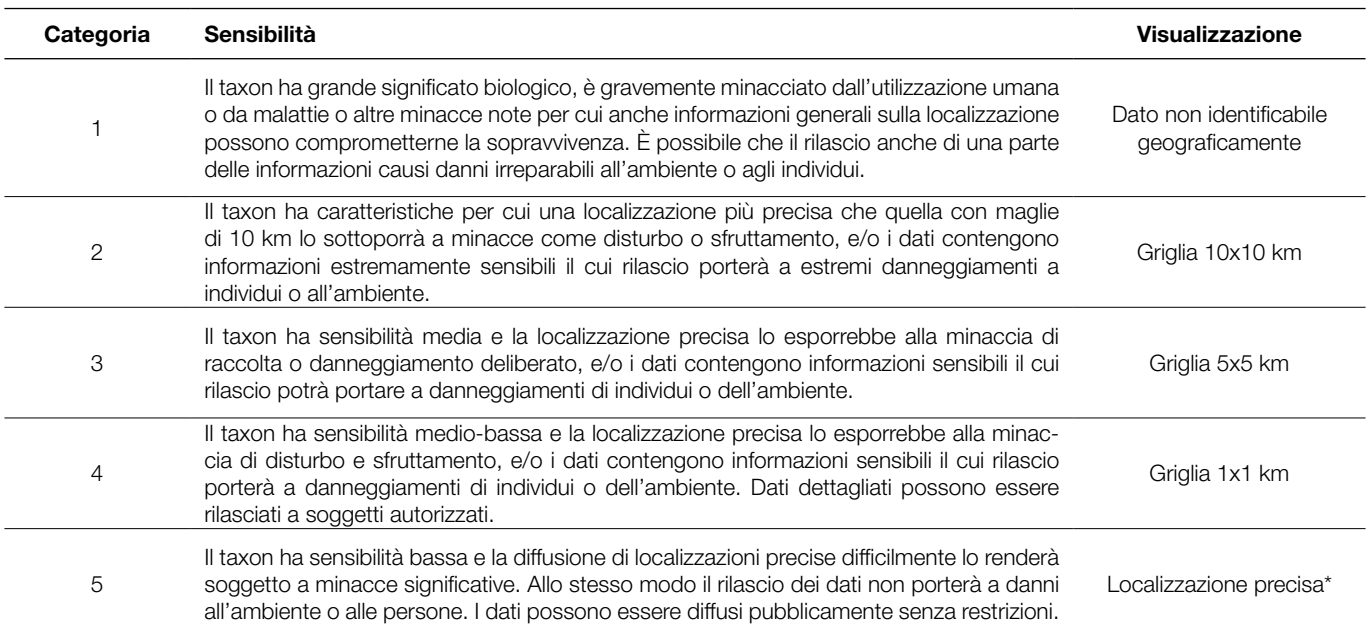

*(\*) Visualizzazione prevista solo per gli utenti con autorizzazioni di accesso superiori.*

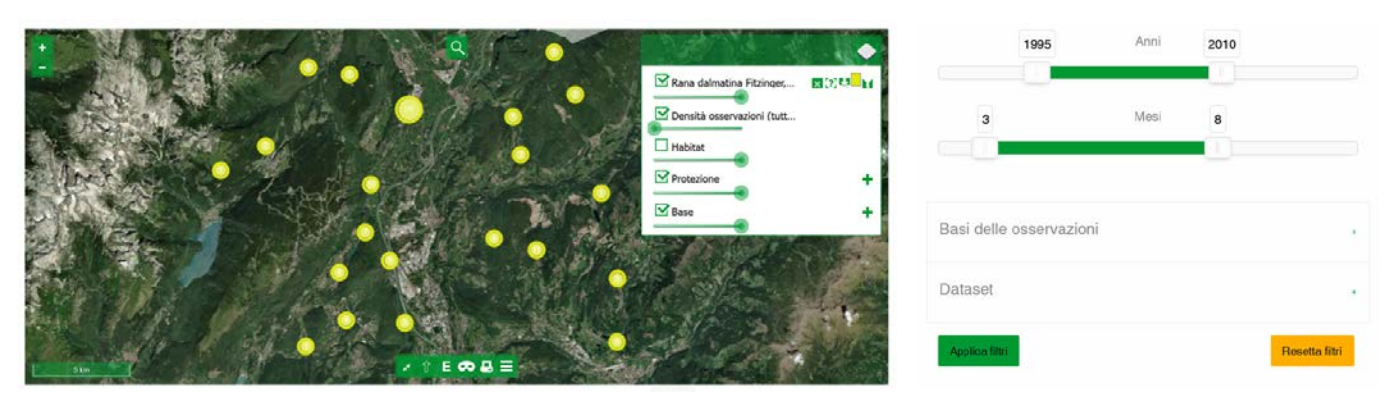

*Fig. 6* – Sulla sinistra, la visualizzazione dei dati nel WebGIS generale; sulla destra un esempio di applicazione del filtro temporale. / *Fig. 6* – On *the left, data as they are displayed on the WebGIS page; on the right, an example of the application of the temporal filter on the same page.*

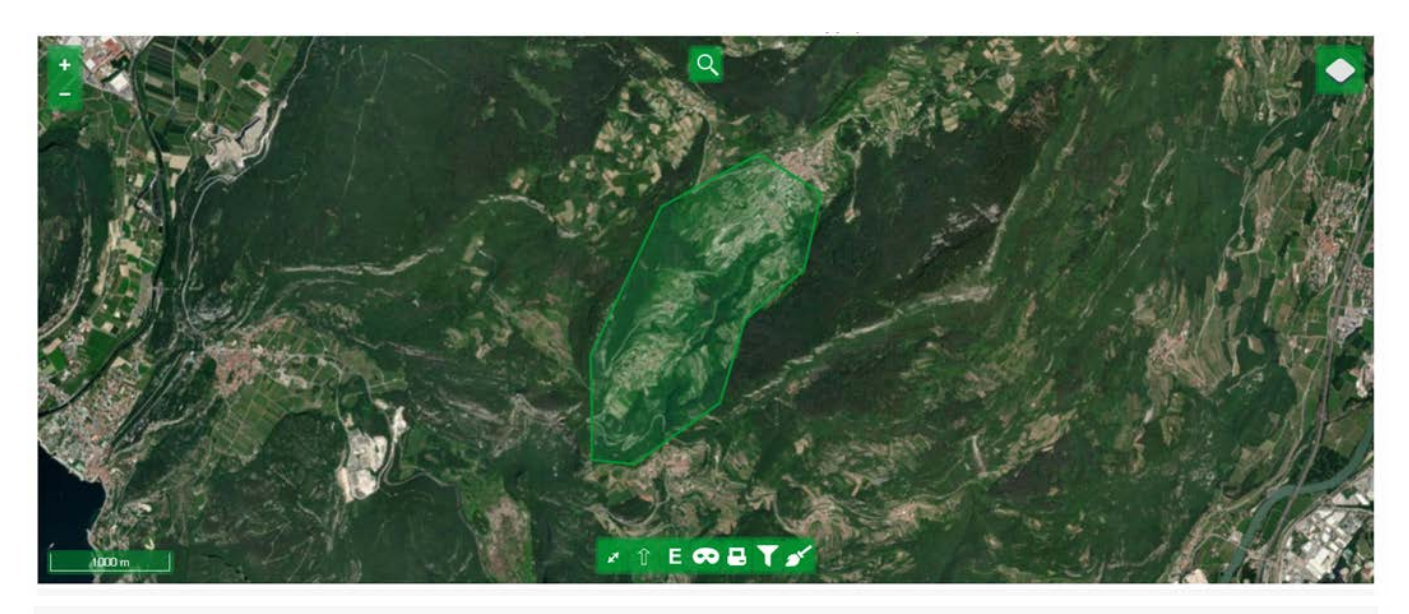

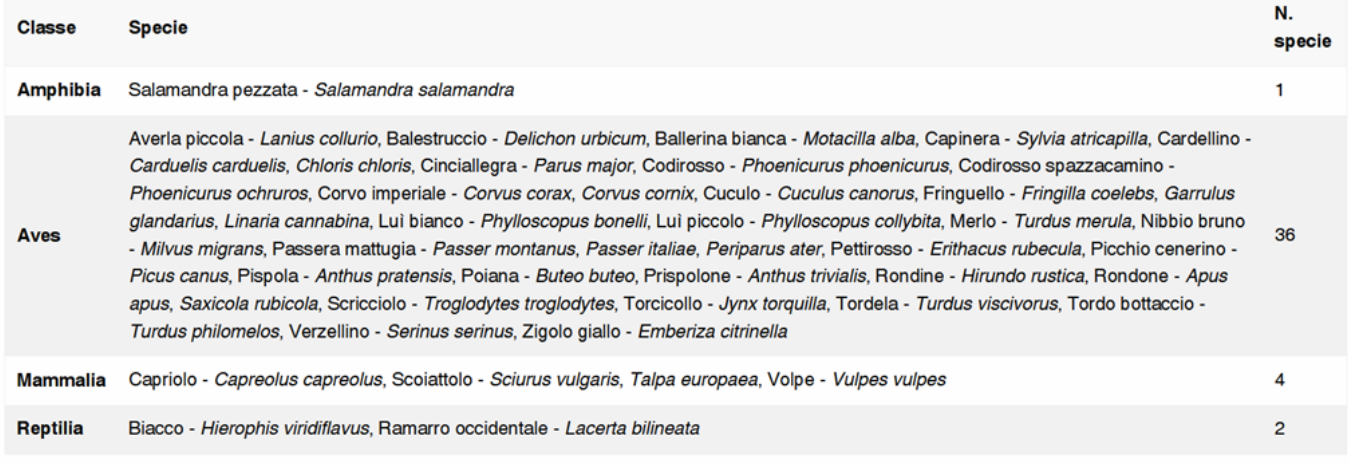

*Fig. 7 – Un esempio di utilizzo della funzione "checklist", mediante il tracciamento di un'area a schermo. In basso, l'output grezzo prodotto / Fig. 7 – An example of the use of the "checklist" function, which in this case works by drawing an area on the screen. Below is the raw output produced.*

#### La protezione dei dati sensibili

Gli aspetti fin qui analizzati hanno evidenziato le enormi potenzialità e gli indubbi vantaggi derivanti dalla condivisione delle osservazioni su habitat e specie. Il tema del libero accesso ai dati, tuttavia, porta inevitabilmente a delle riflessioni riguardanti la protezione dei contenuti sensibili. Nel caso qui presentato la criticità interessa tutti quei dati riguardanti specie o habitat di particolare interesse conservazionistico o in cattivo stato di conservazione, la cui diffusione potrebbe tradursi in un aumentato rischio di disturbo o danneggiamento dell'elemento in questione.

Come già avvenuto per altre piattaforme simili, anche per il TLA si è provveduto all'adozione di una specifica procedura finalizzata alla determinazione del grado di sensibilità dei dati divulgati. Il metodo mutua quello impiegato dalla banca dati di GBIF (Chapman, 2020), precedentemente citata. La verifica della delicatezza del dato si basa su una serie di domande che vanno ad indagare tre diversi aspetti in grado di influenzare il grado di sensibilità: il rischio di danno, l'impatto del danno e la sensibilità (Tabella 1).

Le risposte a queste domande conducono infine alla definizione di 5 diverse categorie di sensibilità, corrispondenti ad altrettante modalità di visualizzazione, in cui la localizzazione precisa del dato viene mascherata da una griglia a diversa risoluzione (Tabella 2).

La determinazione della sensibilità non è certo l'unica complicazione che riguarda la gestione di un portale come il *Trentino Living Atlas*. Tra i compiti più onerosi vi è senz'altro quello che riguarda il coordinamento dei fornitori dei dati e la gestione dei potenziali *sta-* *keholders* (es. rilascio dati in ottemperanza alle richieste di accesso alle informazioni ambientali), così come l'impegno a curare il regolare aggiornamento dei contenuti secondo gli standard della piattaforma e la continua implementazione della sezione divulgativa.

#### **Conclusioni**

La disponibilità di infrastrutture digitali sempre più complesse e raffinate ha contribuito ad un progressivo miglioramento dell'accessibilità e facilità di consultazione dei dati di biodiversità (Kays et al. 2020), grazie anche alla diffusione di buone pratiche e di standard condivisi (Wieczorek et al. 2012; Costello & Wieczorek 2014).

Il portale *Trentino Living Atlas* rappresenta un'opportunità per la sistematizzazione, condivisione e pubblicazione dei dati naturalistici disponibili per la provincia di Trento, alle quali si aggiungono future implementazioni quali l'integrazione di tecnologie di apprendimento automatico e intelligenza artificiale per l'analisi predittiva dei dati geospaziali, l'implementazione di funzionalità di realtà aumentata per applicazioni mobili o il potenziamento delle capacità di visualizzazione.

Fine ultimo dell'iniziativa è quella di favorire, mediante la mobilitazione e la diffusione di informazioni, scelte gestionali e di conservazione fondate su un più robusto apparato di conoscenze, capace di far fronte alla complessità delle emergenze ambientali che caratterizzano il nostro tempo, promuovendo la razionalizzazione delle risorse e degli sforzi di ricerca.

Ricercatori, istituzioni e professionisti non sono però gli unici destinatari dei contenuti del sito. Anche le realtà interessate alla valorizzazione territoriale possono infatti beneficiare dalla consultazione e interrogazione dei dati di biodiversità: l'individuazione delle aree di presenza di specie "carismatiche" può incentivare lo sviluppo di nuove forme di turismo naturalistico, mentre il riconoscimento di zone delicate può contribuire alla gestione e pianificazione dei flussi. Per il carattere divulgativo e la facilità di utilizzo, la piattaforma ambisce anche a catturare l'interesse del pubblico generico, promuovendo una più diffusa consapevolezza del patrimonio naturalistico Trentino.

In quest'ottica, assume particolare rilevanza il ruolo dei due Musei (MUSE-Museo delle Scienze di Trento e Fondazione Museo Civico di Rovereto), tra i principali contributori di dati sulla biodiversità. Il servizio di mediazione, formazione ed educazione che contraddistingue la *mission* e l'operato delle due realtà rappresenta infatti un'irrinunciabile risorsa per esprimere al meglio le tante potenzialità che un portale come il *Trentino Living Atlas* è in grado di esprimere.

#### **Ringraziamenti**

Esprimiamo anzitutto la nostra gratitudine alle tante realtà che, condividendo i propri dati, hanno reso possibile la realizzazione del *Trentino Living Atlas*: Servizi provinciali, musei, enti di ricerca e aree protette. Un ringraziamento particolare va infine ai volontari e alle volontarie che hanno scelto di contribuire con le proprie osservazioni all'arricchimento della banca dati provinciale.

#### **Bibliografia**

- Buchanan G.M., Butchart S.H.M., Chandler G. & Gregory R.D., 2020. Assessment of national-level progress towards elements of the Aichi Biodiversity Targets. *Ecological Indicators,* Vol. 116, 106497. https://doi.org/10.1016/j.ecolind.2020.106497
- Chapman A., 2020. Current Best Practices for Generalizing Sensitive Species Occurrence Data. Copenhagen: GBIF Secretariat. https://doi.org/10.15468/doc-5jp4-5g10.
- Costello, M.J. & Wieczorek, J., 2014. Best practice for biodiversity data management and publication. *Biological Conservation*, Vol. 173, pp. 68–73. https://doi.org/10.1016/j.biocon.2013.10.018
- European Environment Agency, 2020. *State of nature in the EU*  State of nature in the EU – Results from reporting under the nature directives 2013-2018, Publications Office, 2020, https:// data.europa.eu/doi/10.2800/088178 .
- Farley S.S., Dawson A., Goring S.J. & Williams J.W., 2018. Situating Ecology as a Big-Data Science: Current Advances, Challenges, and Solutions. *BioScience*, Vol. 68, pp. 563–576. https://doi. org/10.1093/biosci/biy068
- Ferrari C., Pedrini P. & Martinello L., 2014. Verso la Rete ecologica del Trentino: le Reti di Riserve ed il Progetto LIFE+T.E.N., *Reticula*, Vol. 5, pp. 6–10.
- Fielding R. T., 2000. *Architectural Styles and the Design of Network-based Software Architectures*. Dissertation. University of California, Irvine.
- Hazzard E., 2011. *OpenLayers 2.10 Beginner's Guide*. Packt Publishing
- Iemma A., Bassan D., Sartori M., Corazza M. & Guella E., 2017. WebGIS dell'Inventario Generale del Trentino.
- Jaureguiberry P., Titeux N., Wiemers M., Bowler D.E., Coscieme L., Golden A.S., Guerra C.A., Jacob U., Takahashi Y., Settele J., Díaz S., Molnár Z. & Purvis A., 2022. The direct drivers of recent global anthropogenic biodiversity loss. *Science Advances,*  Vol. 8, Issue 45, eabm9982. https://doi.org/10.1126/sciadv. abm9982
- Kays R., McShea W.J. & Wikelski M., 2020. Born-digital biodiversity data: Millions and billions. *Diversity and Distributions*, Vol. 26, pp. 644–648. https://doi.org/10.1111/ddi.12993

Obe R.O. & Hsu L.S., 2015. *PostGIS in Action*. Manning Publications

Open Geospatial Consortium, 2011. https://www.ogc.org/standard/ sfa/

- Richardson L., Amundsen M. & Ruby, S. (2013). RESTful Web APIs. O'Reilly Media
- von Wettberg E. & Khoury C.K., 2022. Biodiversity data: The importance of access and the challenges regarding benefit sharing. *Plants, People, Planet,* Vol. 4, pp. 2–4. https://doi.org/10.1002/ ppp3.10241
- Wieczorek J., Bloom D., Guralnick R., Blum S., Robertson T. & Vieglais D., 2012. Darwin Core: An Evolving Community-Developed Biodiversity Data Standard. PLoS ONE 7(1): e29715. https://doi.org/10.1371/journal.pone.0029715.